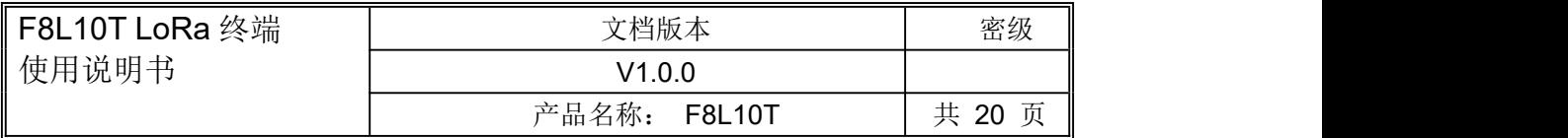

# **F8L10T LoRa** 终端使用说明书

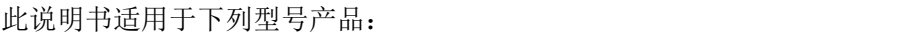

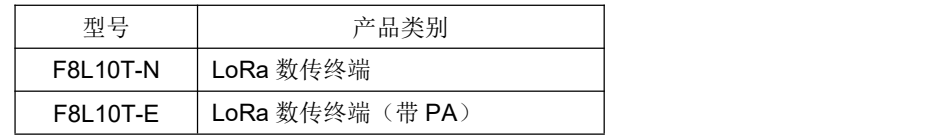

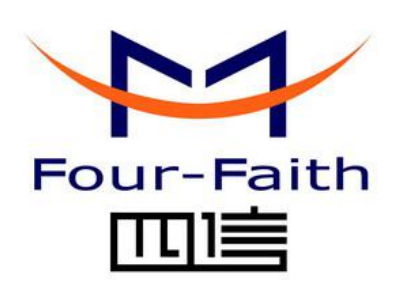

## 厦门四信通信科技有限公司

Add:中国厦门市软件园观日路 44 号 3 楼 客户热线:400-8838 -199 电话:+86-592-6300320 传真:+86-592-5912735 网址 <http://www.four-faith.com>

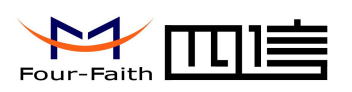

## 文档修订记录

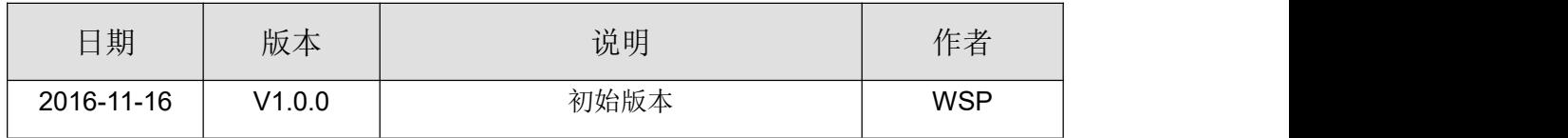

### 著作权声明

本文档所载的所有材料或内容受版权法的保护,所有版权由厦门四信通信科技有限公司 拥有,但注明引用其他方的内容除外。未经四信公司书面许可,任何人不得将本文档上的任 何内容以任何方式进行复制、经销、翻印、连接、传送等任何商业目的的使用,但对于非商 业目的的、个人使用的下载或打印(条件是不得修改,且须保留该材料中的版权说明或其他 所有权的说明)除外。

### 商标声明

 $\rightarrow$ Four-Faith、四信、 Four-Faith 、 A ILLE 、 Y 均系厦门四信通信科技有限公司注册 商标,未经事先书面许可,任何人不得以任何方式使用四信名称及四信的商标、标记。

#### 厦门四信通信科技有限公司 Page 2 of 20

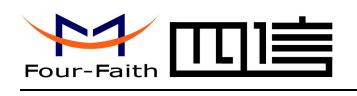

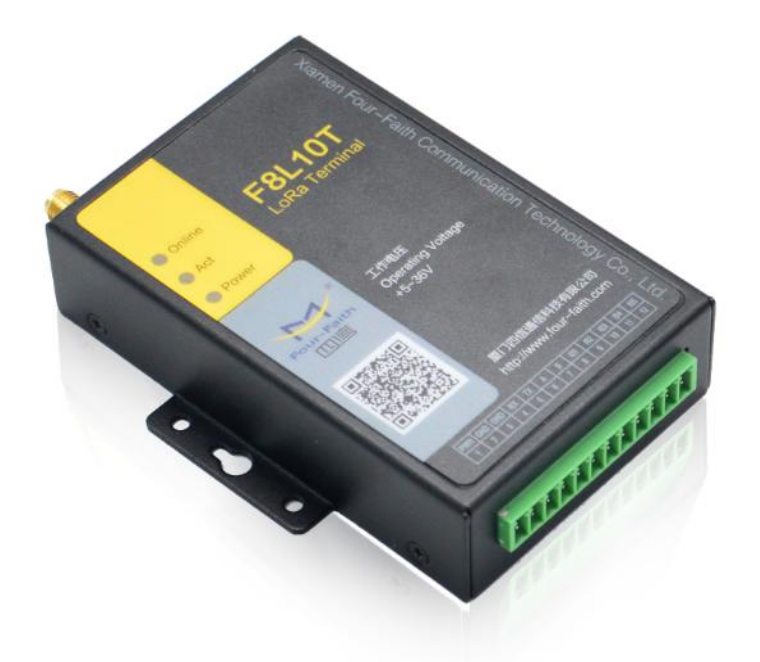

注:不同型号配件和接口可能存在差异,具体以实物为准。

 $\sqrt{\frac{g}{\mu}}$ 门四信通信科技有限公司 Page 3 of 20

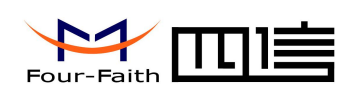

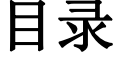

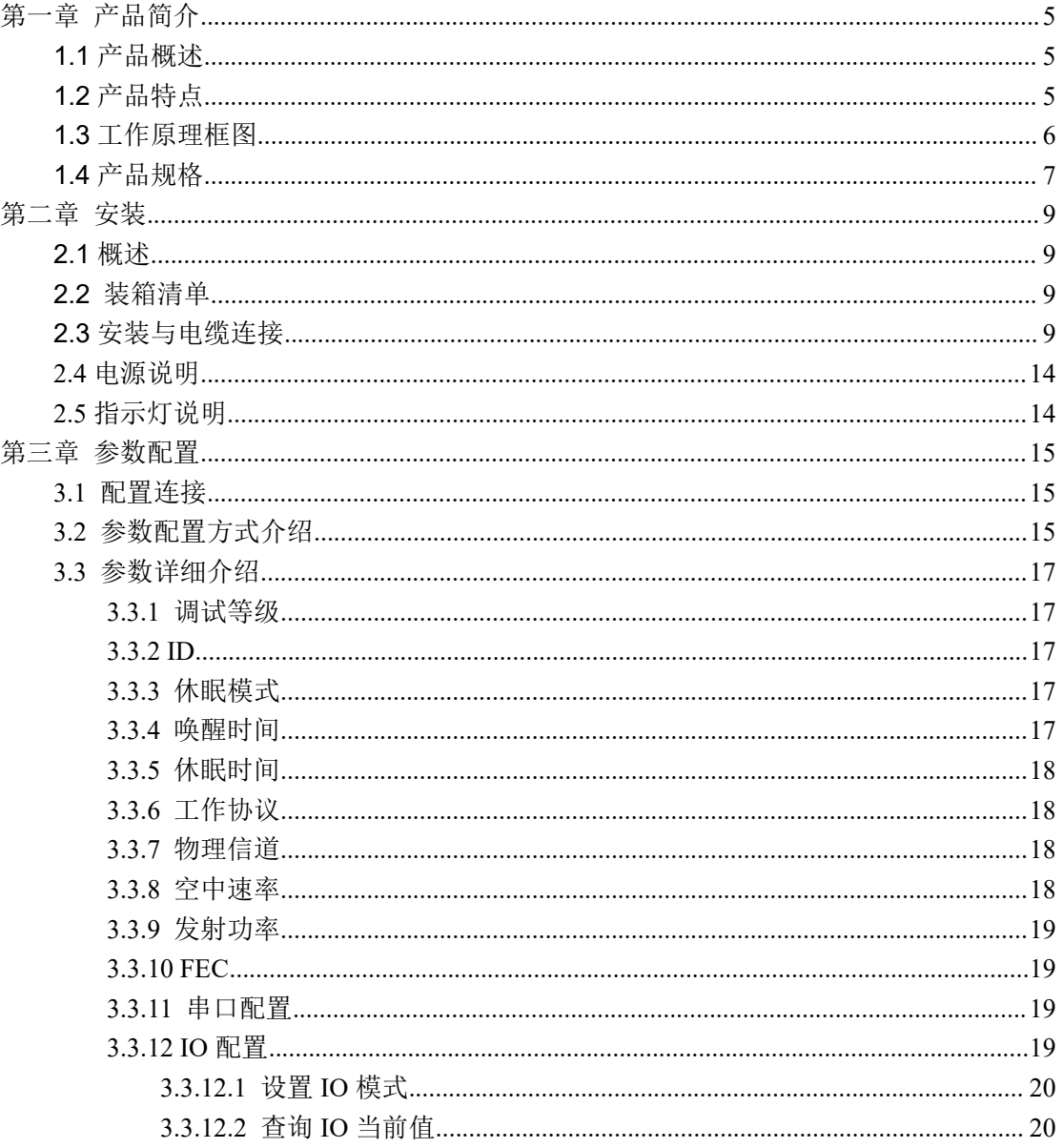

厦门四信通信科技有限公司

<span id="page-4-1"></span>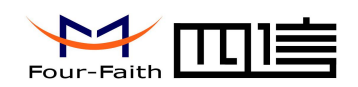

## <span id="page-4-0"></span>第一章 产品简介

## **1.1** 产品概述

F8L10T LoRa 数据传输终端是一种基于 LoRa 扩频技术的无线数据传输终端, 利用 LoRa 网络为用户提供无线数据传输功能。

该产品采用高性能的工业级 LoRa 方案, 以嵌入式实时操作系统为软件支撑平台,同时 提供 RS232 和 RS485 (或 RS422)接口,可直接连接串口设备,实现数据透明传输功能; 低功耗设计, 最低功耗小于 5mA@12VDC; 提供 5 路 I/O, 可实现数字量输入输出、模拟 量输入、脉冲计数等功能。

该产品已广泛应用于物联网产业链中的 M2M 行业,如智能电网、智能交通、智能家居、 金融、移动 POS 终端、供应链自动化、工业自动化、智能建筑、消防、公共安全、环境保 护、气象、数字化医疗、遥感勘测、军事、空间探索、农业、林业、水务、煤矿、石化等领 域。F8L10T 典型应用如图 1-1 所示:

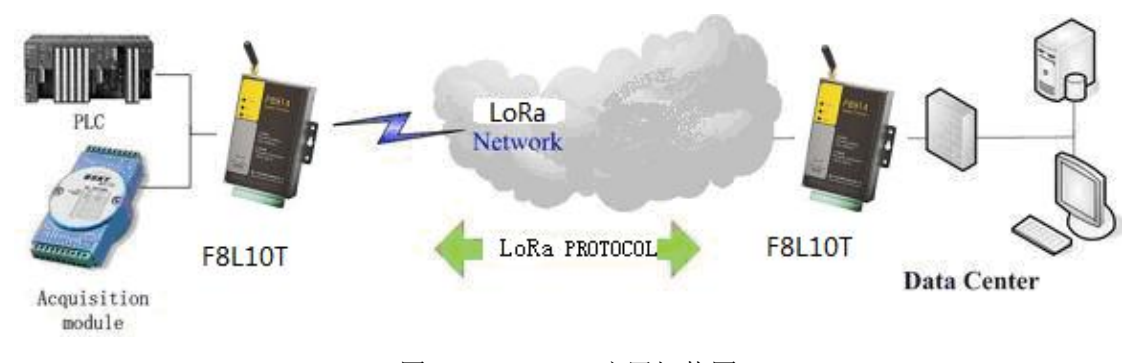

#### 图 1-1 F8L10T 应用拓扑图

## **1.2** 产品特点

#### 工业级应用设计

- ◆ 采用高性能工业级 LoRa 处理芯片
- ◆ 采用高性能工业级 32 位通信处理器
- 低功耗设计,支持多级休眠和唤醒模式,最大限度降低功耗
- 采用金属外壳,保护等级 IP30。金属外壳和系统安全隔离,特别适合于工控现场的应 用 スコース・コース しんしょう しんしょう しんしょう
- ◆ 宽电源输入 (DC 5~36V)

#### 稳定可靠

- ◆ WDT 看门狗设计, 保证系统稳定
- ◆ RS232/RS485/RS422 接口内置 15KV ESD 保护
- 电源接口内置反相保护和过压保护
- 天线接口防雷保护(可选)

#### 厦门四信通信科技有限公司 Page 5 of 20

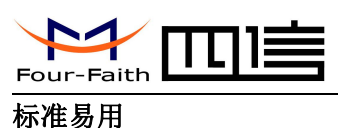

- <span id="page-5-0"></span>采用工业端子接口,特别适合于工业现场应用
- ◆ 提供标准 RS232 和标准 RS485 (或 RS422)接口,可直接连接串口设备
- **◆ 可定制 TTL 电平串口,可定制 ADC**
- 智能型数据终端,上电即可进入数据传输状态
- 提供功能强大的中心管理软件,方便设备管理(可选)
- 使用方便,灵活,多种工作模式选择
- 方便的系统配置和维护接口
- 支持串口软件升级和远程维护

#### 功能强大

- ◆ 支持 LoRa 无线短距离数据传输功能, 具有自组网能力
- 具备中继路由和终端设备功能
- ◆ 网络容量大: 65000 个节点(典型个数 300 个)
- 发送模式灵活:广播发送或目标地址发送模式可选
- ◆ 提供 5 路 I/O, 可实现 3 路模拟量输入、2 路数字量输入输出: 兼容 2 路脉冲计数功能

## **1.3** 工作原理框图

F8L10T 原理框图如下:

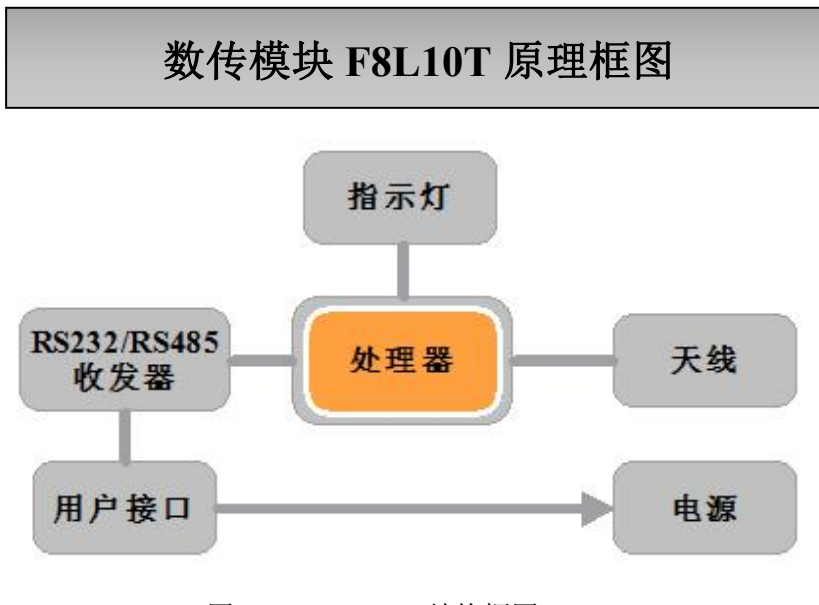

图 1-2 F8L10T 结构框图

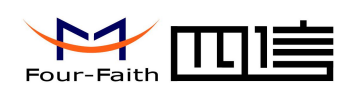

## <span id="page-6-0"></span>**1.4** 产品规格

#### **LoRa** 参数

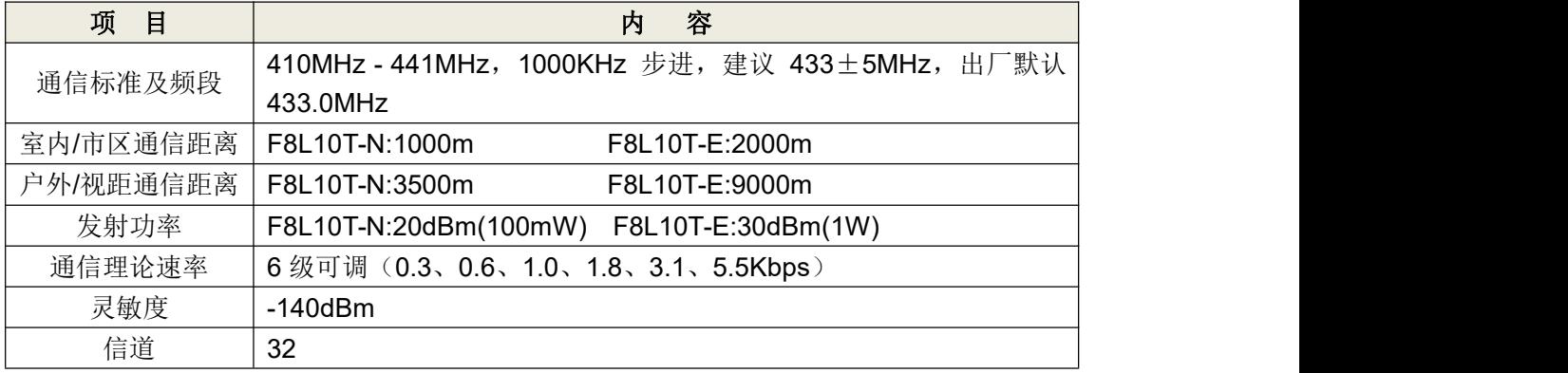

#### 硬件系统

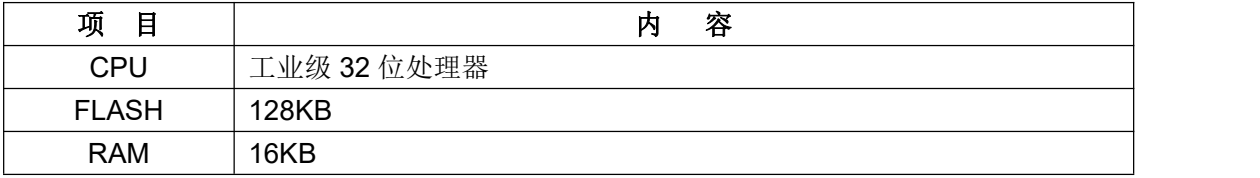

#### 接口类型

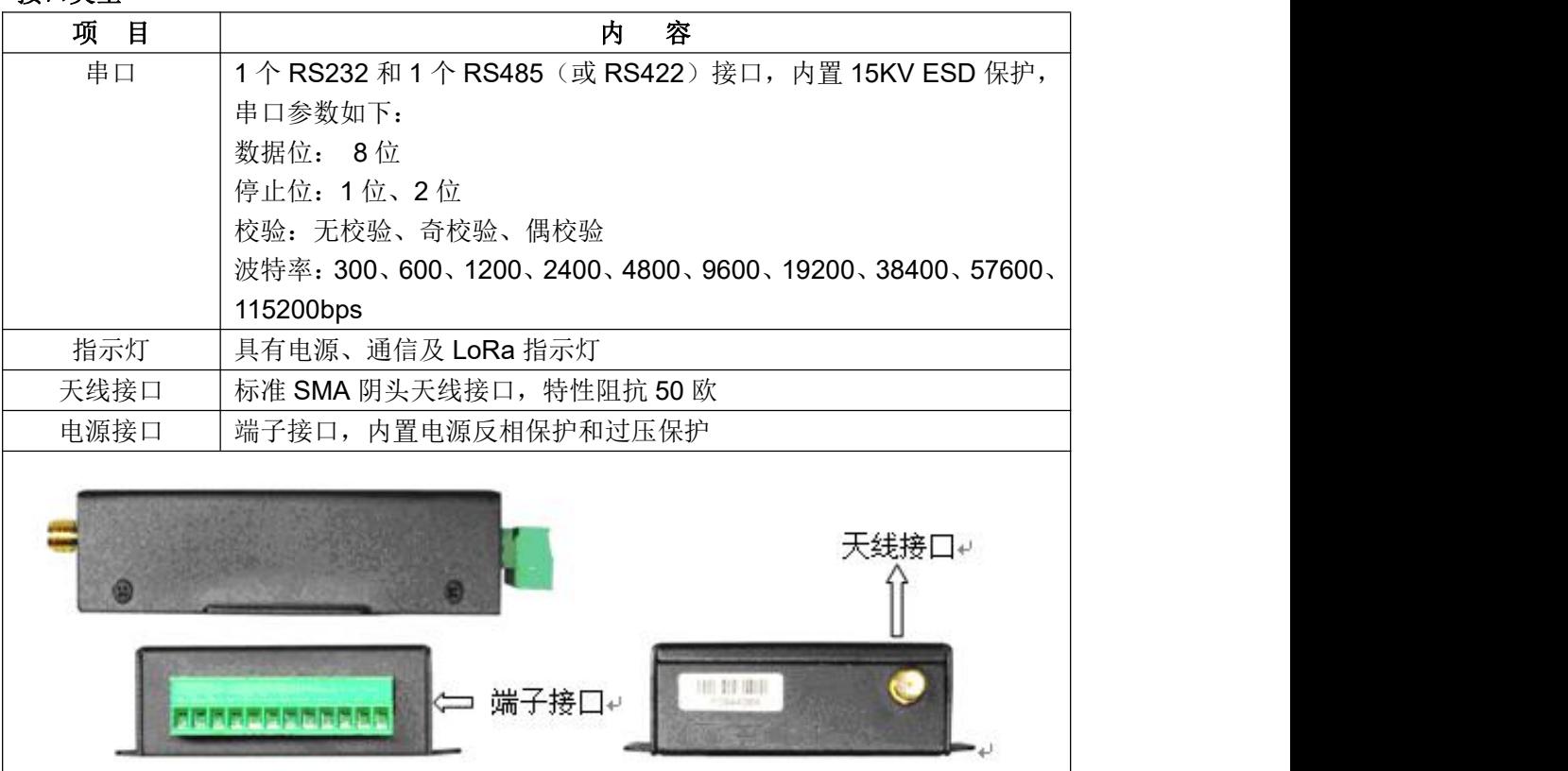

 $\Delta l$ 

#### 注:不同型号配件和接口可能存在差异,具体以实物为准。

#### $\sqrt{\frac{g}{\mu}}$ 门四信通信科技有限公司 Page 7 of 20

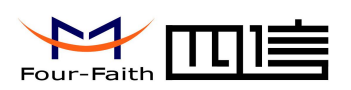

#### 供电

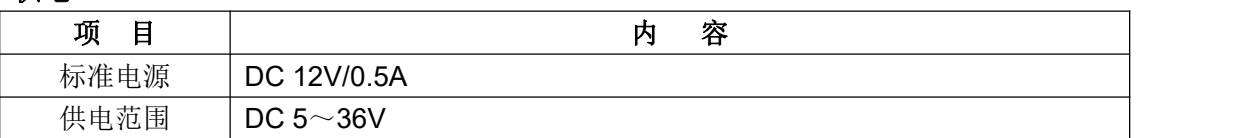

#### 功耗

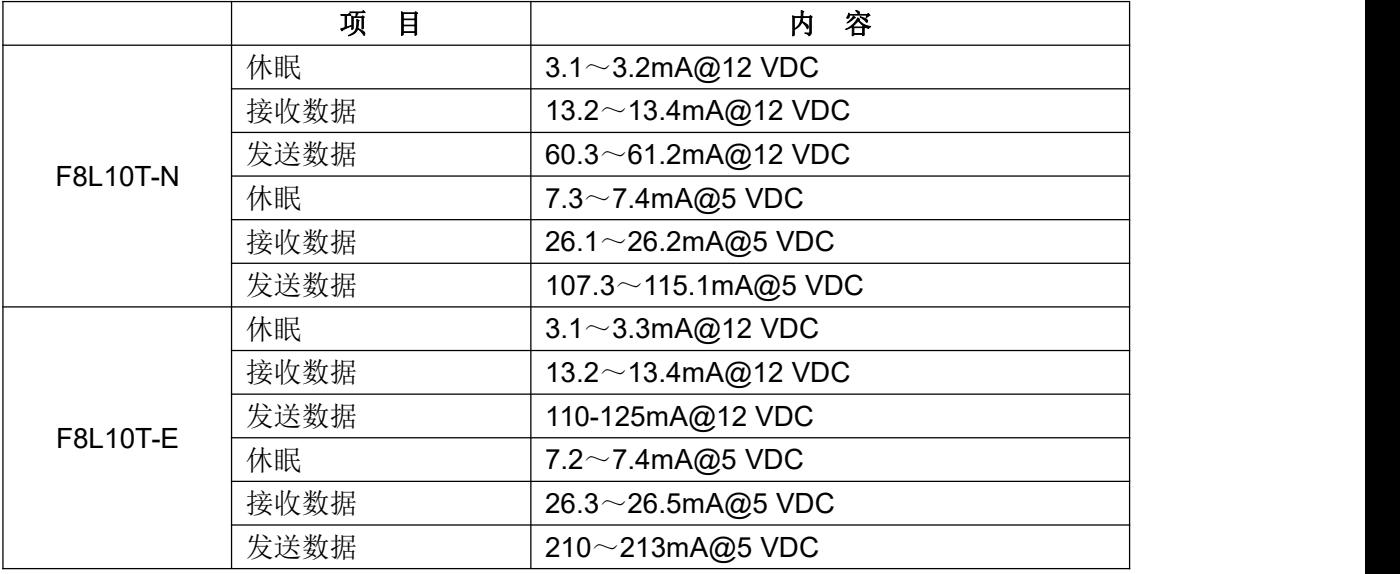

#### 物理特性

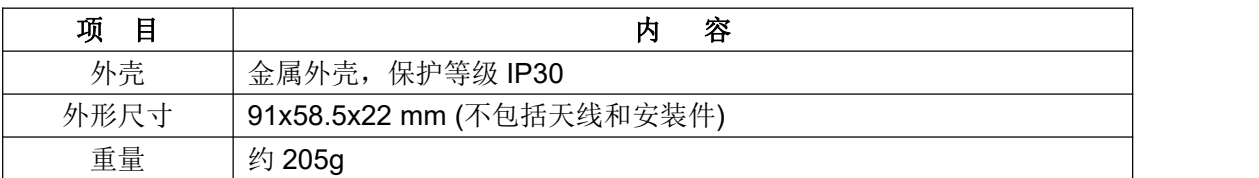

#### 其它参数

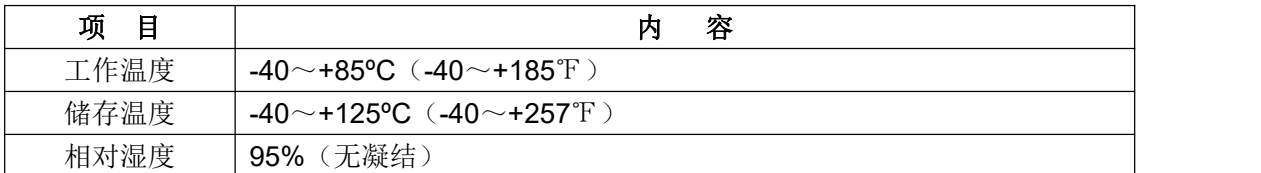

<span id="page-8-1"></span>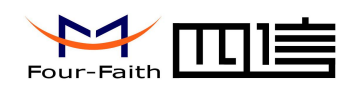

## <span id="page-8-0"></span>第二章 安装

## **2.1** 概述

设备必须正确安装方可达到设计的功能,通常设备的安装必须在本公司认可合格的工程 师指导下进行。

 注意事项: 请不要带电安装设备。

## **2.2** 装箱清单

当您开箱时请保管好包装材料,以便日后需要转运时使用。清单如下:

- LoRa 终端 1 个(根据用户订货情况包装)
- 使用说明书光盘 1 张
- LoRa 天线 1 根
- ◆ 配套电源 1个
- **◇ RS232 交叉线 1 条 (或 RS485 线 1 条, 可选)**
- 产品合格证
- 产品保修卡

### **2.3** 安装与电缆连接

#### 外形尺寸:

设备封装在金属机壳内,可独立使用,两侧有固定的孔位,方便用户安装,具体的尺寸 参见下图。(单位:mm)

厦门四信通信科技有限公司 Page 9 of 20

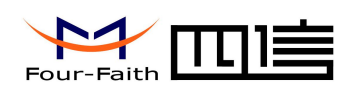

安装指示图

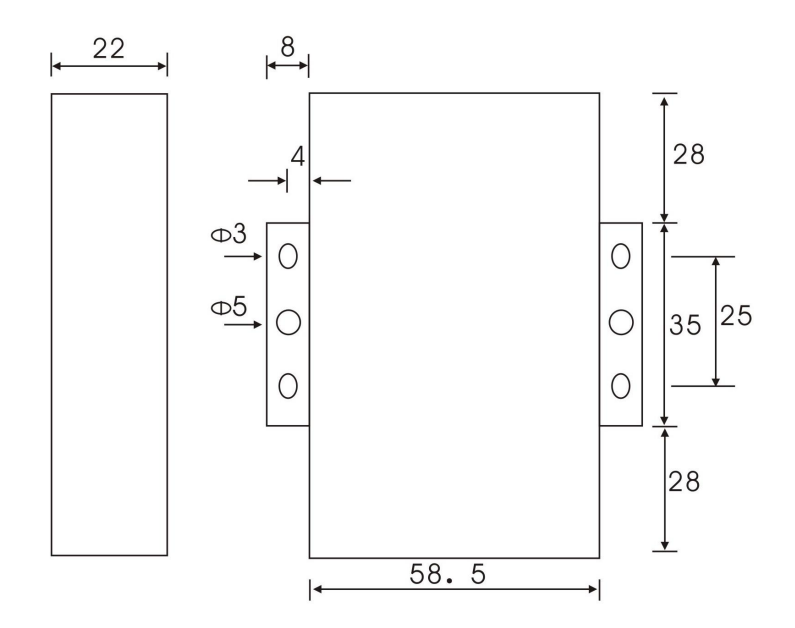

图 2-1 安装指示图

#### 天线安装:

LoRa 数传终端天线接口为 SMA 阴头插座。将配套天线的 SMA 阳头旋到 LoRa 数传终 端天线接口上,并确保旋紧,以免影响信号质量。

天线如何放置如下:

- 1、 尽量远离大面积的金属平面及地面;
- 2、 天线尽量保证可对视状态;
- 3、 尽量减少天线之间的障碍物;
- 4、 尽量缩短天线与模块之间的馈线长度。

天线不同安装方式效果参见下图所示说明。

#### 厦门四信通信科技有限公司 Page 10 of 20

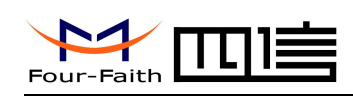

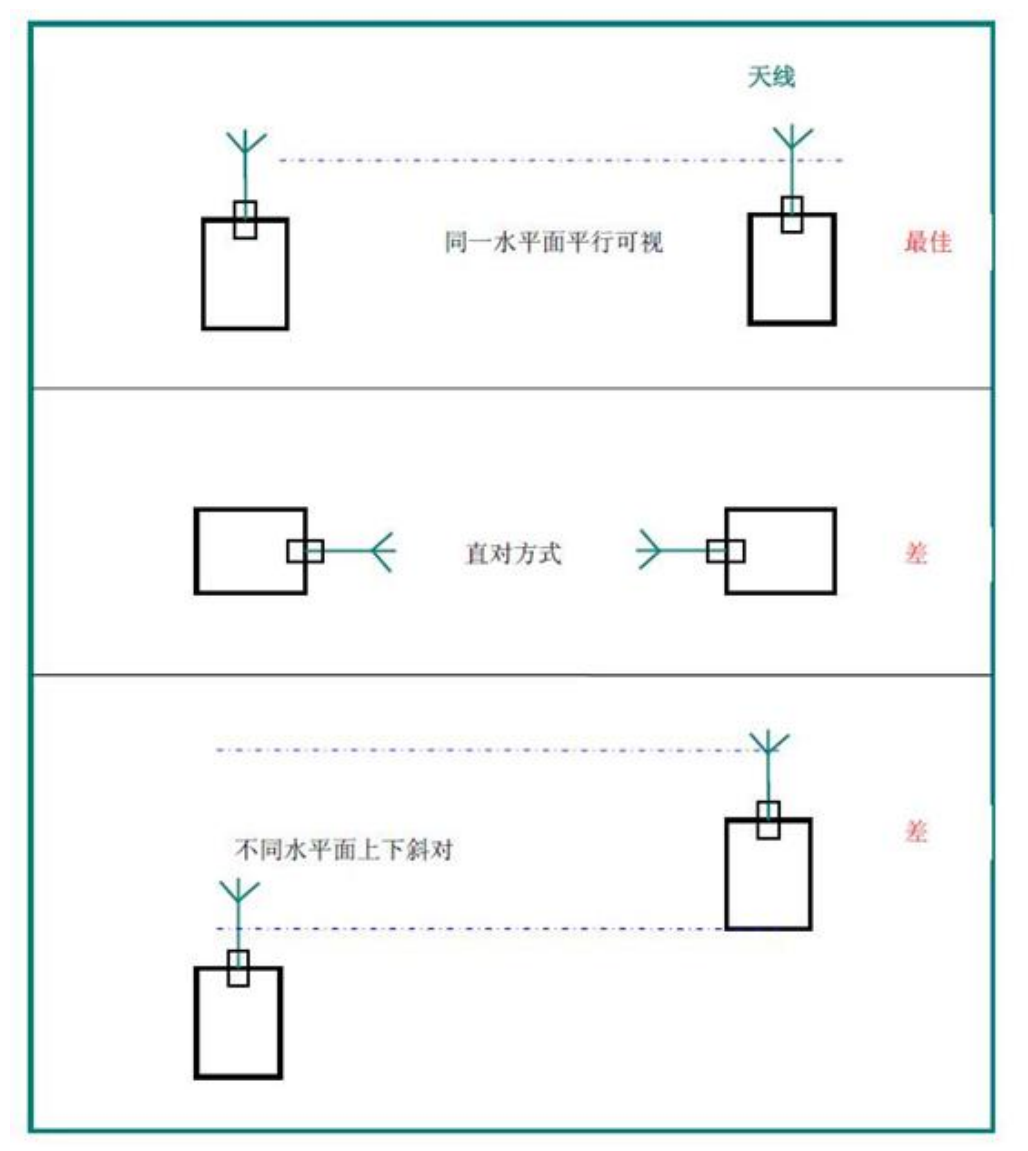

图 2-2 天线安装方式

#### 接口信号定义说明:

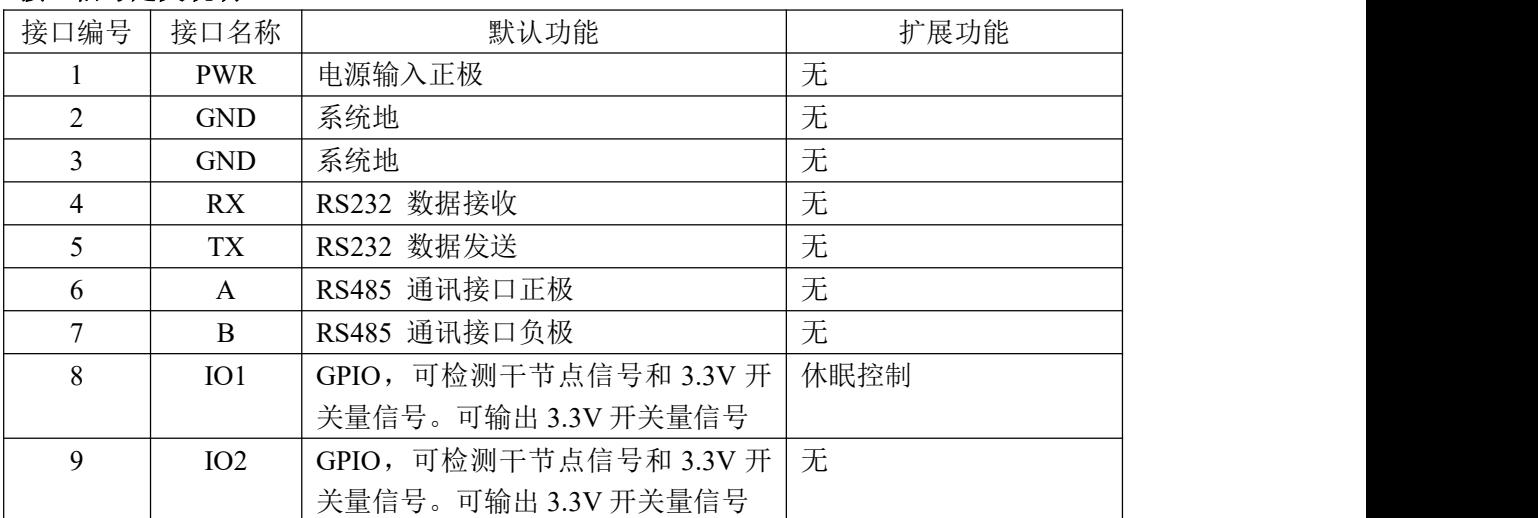

#### $\sqrt{\underline{g}}$ 门四信通信科技有限公司 Page 11 of 20

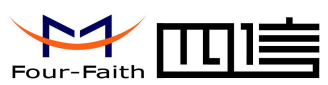

F8L10T LoRa 终端使用说明书

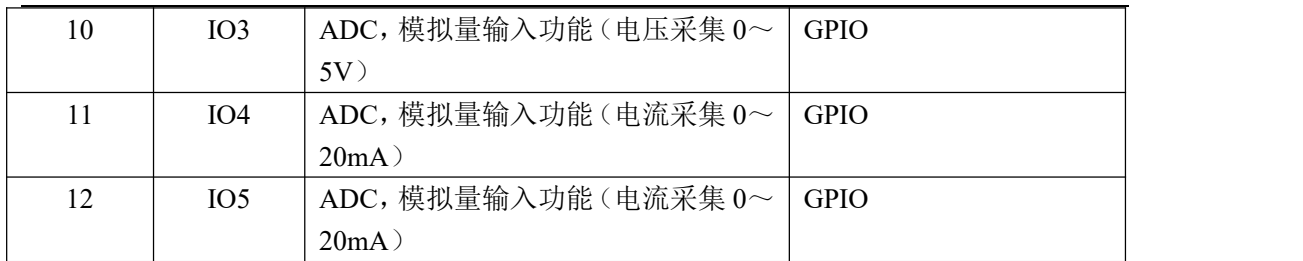

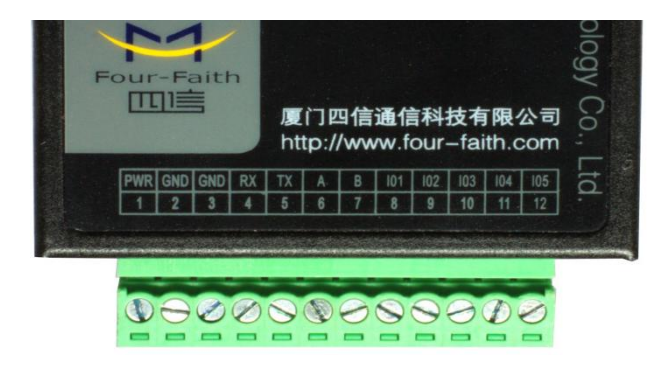

#### 安装电缆:

F8L10T 采用工业级端子接口, 建议使用的电源线材和数据线材为 28-16AWG。标配电 源和数据线说明如下:

电源(输出 12VDC/0.5A):

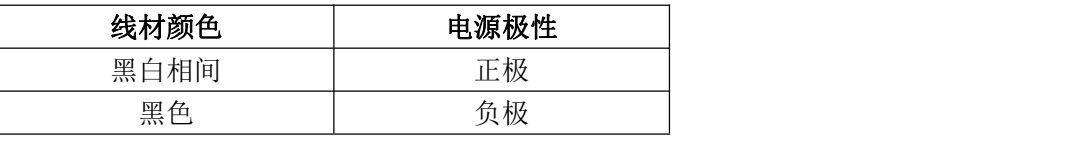

RS232 线(一端为 DB9 母头):

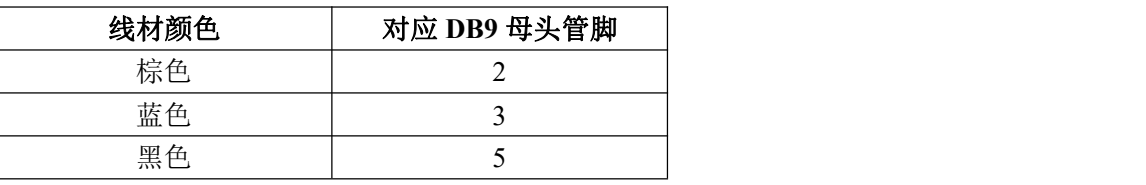

RS485 线 (可选):

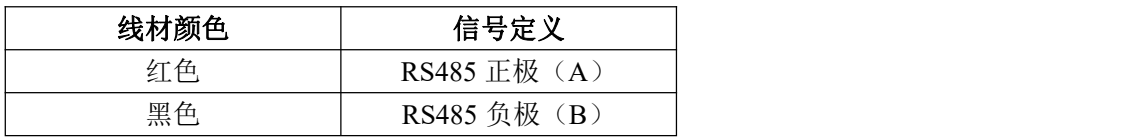

 $\sqrt{\underline{g}}$ 门四信通信科技有限公司 Page 12 of 20

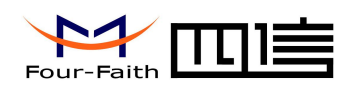

#### 电源和数据接口线缆连接示意图**:**

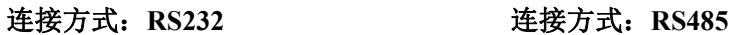

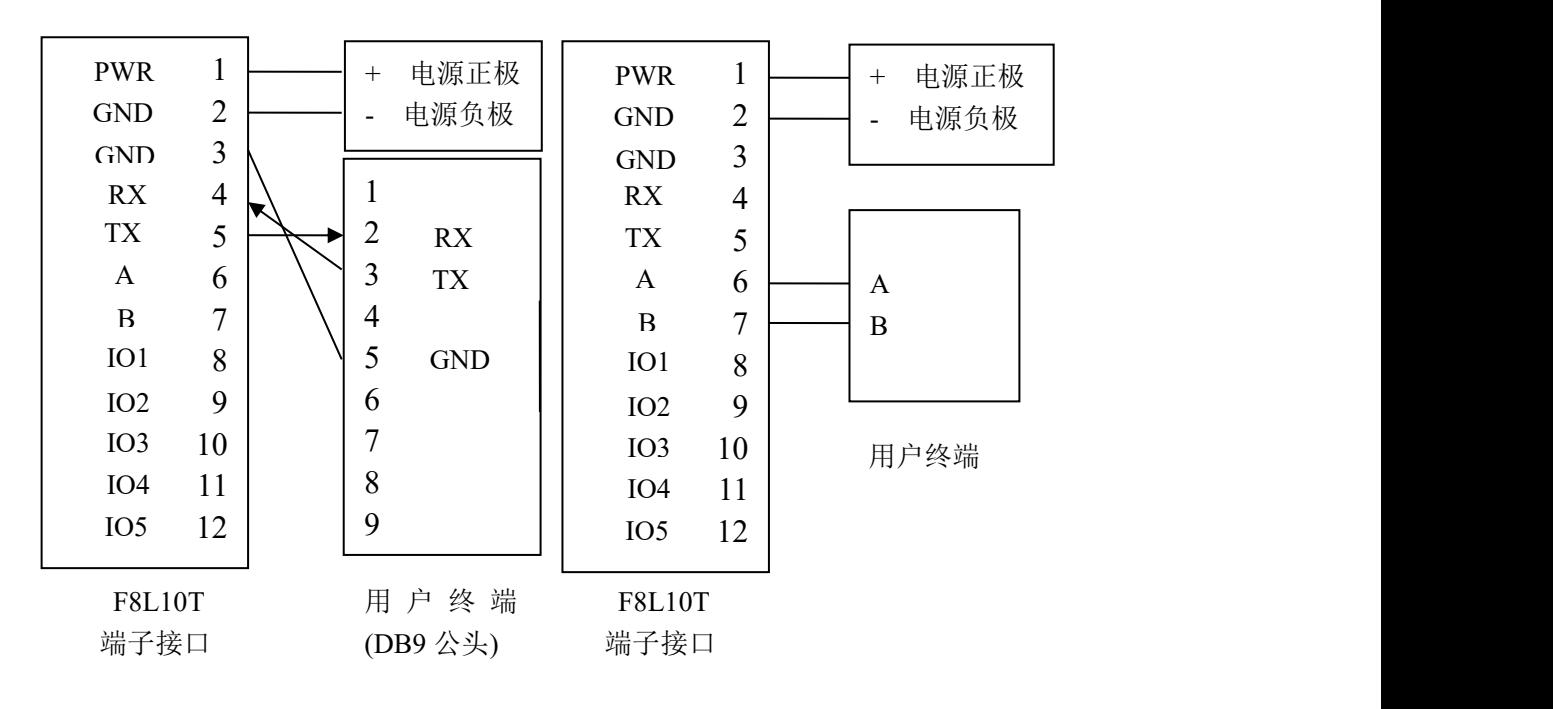

#### 连接方式: IO/ADC

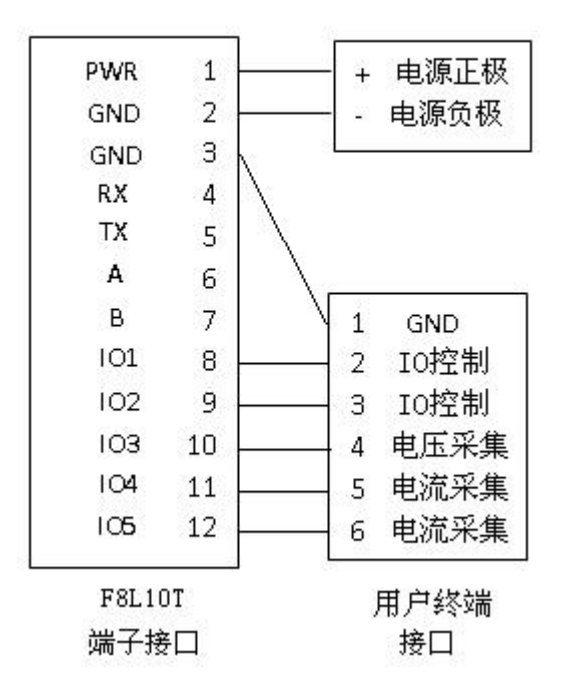

#### 厦门四信通信科技有限公司 Page 13 of 20

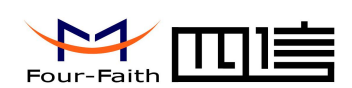

## <span id="page-13-0"></span>**2.4** 电源说明

LoRa 数传终端通常应用于复杂的外部环境。为了适应复杂的应用环境, 提高系统的工 作稳定性,LoRa 数传终端采用了先进的电源技术。用户可采用标准配置的 12VDC/0.5A 电 源适配器给 LoRa 数传终端供电,也可以直接用直流 5~36V 电源给 LoRa 数传终端供电。 当用户采用外加电源给 LoRa 数传终端供电时,必须保证电源的稳定性(纹波小于 300mV, 并确保瞬间电压不超过 36V), 并保证电源功率大于 4W 以上。

推荐使用标配的 12VDC/0.5A 电源。

## **2.5** 指示灯说明

LoRa 终端提供三个指示灯: "Power", "ACT", "Online"。指示状态如下:

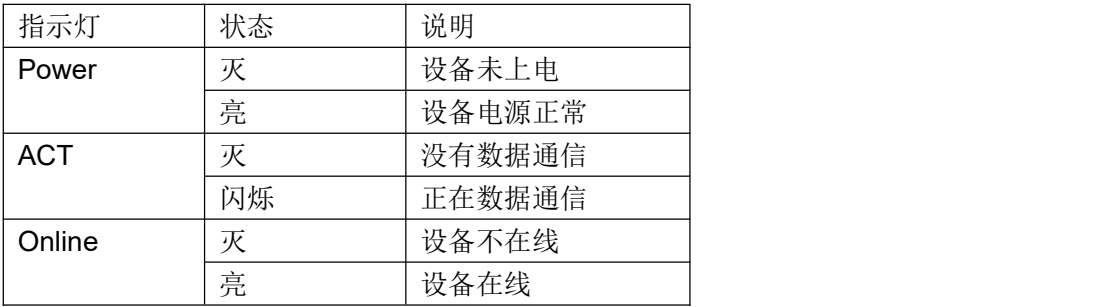

#### 厦门四信通信科技有限公司 Page 14 of 20

<span id="page-14-1"></span>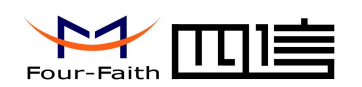

## <span id="page-14-0"></span>第三章 参数配置

## **3.1** 配置连接

在对 LoRa 数传终端进行配置前,需要通过出厂配置的 RS232 串口线或 RS232-485 转换 线把 LoRa 数传终端和用于配置的 PC 连接起来, 如下图:

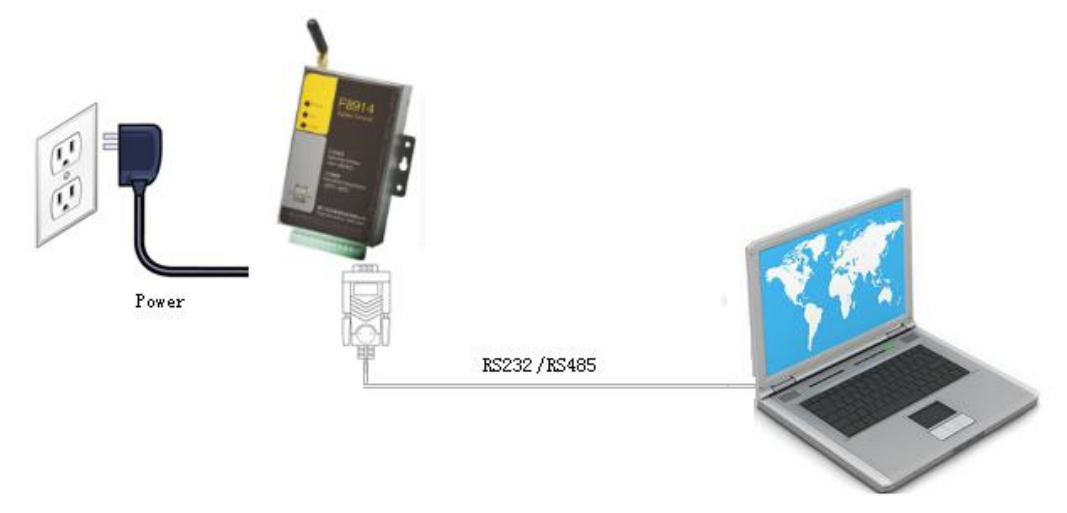

图 3-1 F8L10T 与 PC 的配置连接

## **3.2** 参数配置方式介绍

F8L10T 的参数配置方式有两种:

- 通过专门的配置软件: 所有的配置都通过软件界面的相应条目进行配置, 这 种配置方式只适合于用户方便用 PC 机进行配置的情况。
- 通过扩展 AT 命令(以下简称 AT 命令)的方式进行配置: 在这种配置方式下, 用户只需要有串口通信的程序就可以配置 F8L10T 所有的参数,比如 WINDOWS 下的超级终端, LINUX 下的 minicom,putty 等, 或者直接由用户 的单片机系统对节点进行配置。在运用扩展 AT 命令对 F8L10T 进行配置前 需要让 F8L10T 进入配置状态。

下面以应用扩展 AT 命令配置方式为主详细介绍 F8L10T 的各配置项,同时也给出与配置软 件相对应的配置项。

厦门四信通信科技有限公司 Page 15 of 20

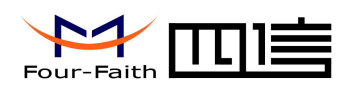

通过配置软件配置 F8L10T 参数, 如图 3-2 所示。

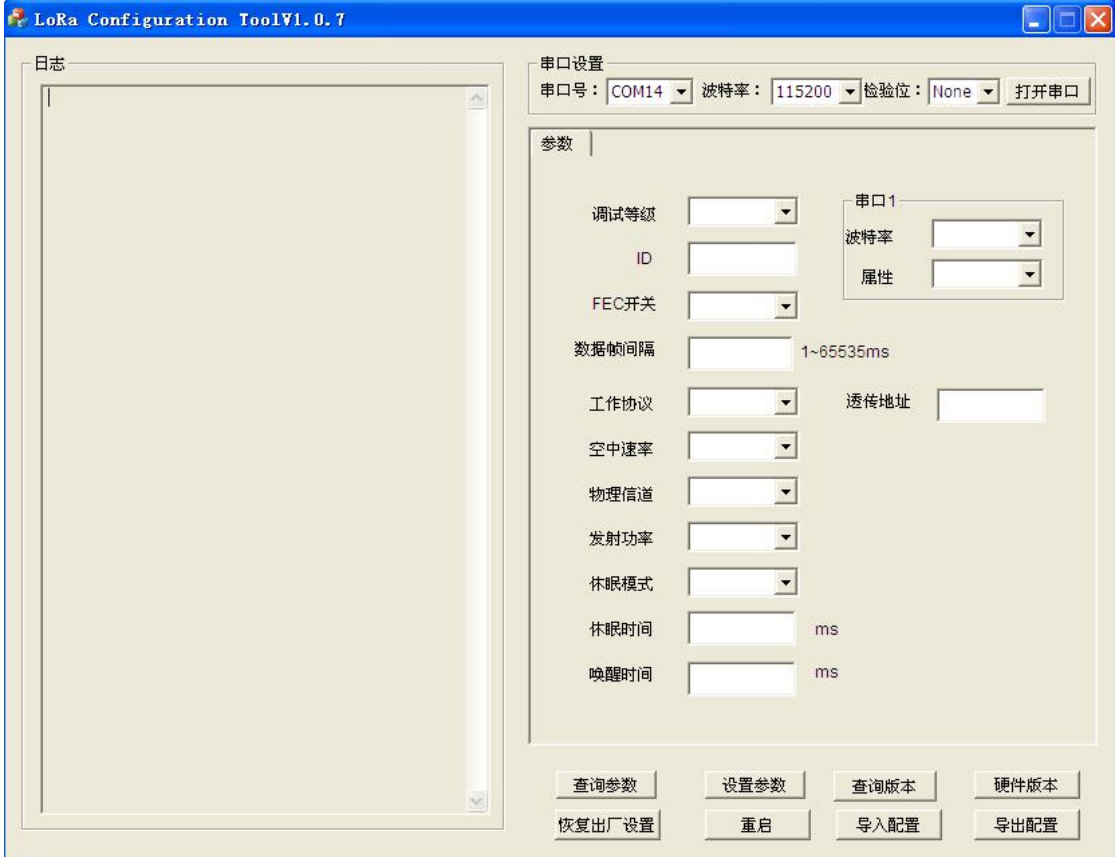

图 3-2 配置界面

在串口参数设置栏内显示当前打开串口的串口参数, 默认情况下是 COM1, 115200, 并 且串口已经打开,如果您连接 F8L10T 的实际串口参数不相符,请在此项配置中选择正确的 值,同时打开串口。串口参数设置栏内的右边按钮若显示为"关闭串口",表明串口已经打 开,否则请打开串口。串口打开时,在输出信息栏内会给出提示信息:串口(COM)已打开, 请重新上电设备,正在等待设备上电后进入配置状态...

主界面包括配置串口属性配置,日志信息,F8L10T 配置区域。

其中配置串口:配置主要配置当前波特率, 数据位, 停止位, 校验位。

日志信息,显示当前配置过程的设备日志信息。

操作部分主要为"查询"、"设置"、"查询版本"、"恢复出厂设置"、"重启"及 "查询硬件版本"。

设备重新上电后,配置软件使 F8L10T 进入配置状态,并自动载入设备中的当前配置参 数,显示在右边的参数区域中,至此可以开始配置 F8L10T 中所有配置参数,如图 3-2 所示。

厦门四信通信科技有限公司 Page 16 of 20

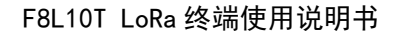

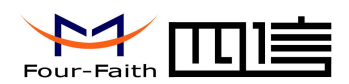

## <span id="page-16-0"></span>**3.3** 参数详细介绍

## **3.3.1** 调试等级

调试等级控制模块的日志显示,可分为三个调试等级,其中: 0 不输出任何日志信息 1 输出关键日志信息 2 输出详细日志信息 默认值:1 如图 3-3 所示:

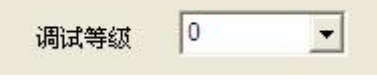

#### 图 3-3 调试等级

## **3.3.2 ID**

设置模块的 ID, 可配置范围 0~65535, 如图 3-4 所示:

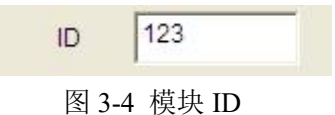

## **3.3.3** 休眠模式

当设备处于低功耗模式,可设置为 NONE(不休眠)、Time(定时休眠)和 Deep(深度休眠)。 定时休眠时, 需要配置"唤醒时间"和"休眠时间"; 深度休眠时, 只能通过 IO1 脚唤醒。

默认值: NONE 如图 3-5 所示

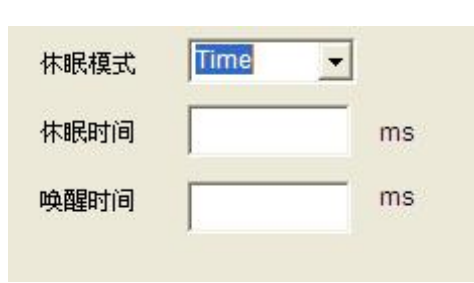

图 3-5 休眠模式设置

## **3.3.4** 唤醒时间

厦门四信通信科技有限公司 Page 17 of 20 Add:中国厦门市软件园二期观日路 44 号 3 层 <http://www.four-faith.com> 客服热线:400-8838-199 Tel: 0592-6300320 Fax:0592-5912735 在定时休眠时,保持设备唤醒的时间,单位 ms,当设备唤醒超这个时间则会进入休眠。

F8L10T LoRa 终端使用说明书

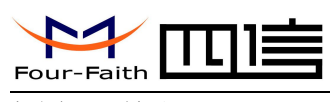

<span id="page-17-0"></span>如图 3.3 所示。

## **3.3.5** 休眠时间

在定时休眠时,保持设备休眠的时间,单位 ms,当设备休眠超这个时间则会唤醒,处 于正常工作状态。

如图 3-5 所示。

## **3.3.6** 工作协议

模块的串口数据协议,可分为"PRO"和"TRNS"。

其中 しょうしょう しゅうしょう しんしょう

"TRNS":数据透传,此时需要配置透传地地址,即目的地址。

"PRO":串口数据必须以一定的数据格式进行发送和接收,协议格式参考"LoRa API 手册"。其中 API Payload 数据长度最大为 100 字节。

默认值: TRNS 如图 3-6 所示

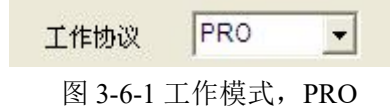

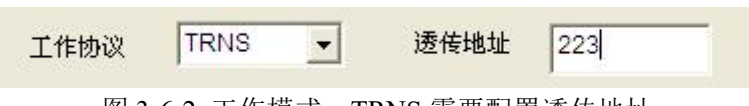

图 3-6-2 工作模式,TRNS 需要配置透传地址

## **3.3.7** 物理信道

模块数据传输的无线说长信道,LoRa 的带宽为 410M~441MHz, 1000KHz 为一个信道, 因此有 32 个信道可选择,不同信道的干扰因素,误码率不相同,因此需要根据实际环境调 整此值。默认值 24,如图 3-7 所示

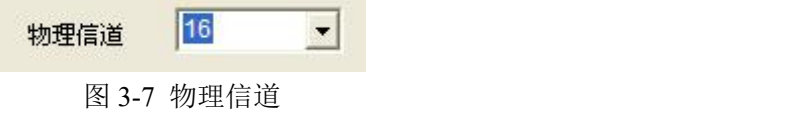

## **3.3.8** 空中速率

数据在空中的速率选择,可分为 6 个等级,等级越高速率越高,相同相同条件下,速率 越高,则传输距离越近。因此需要根据实际应用环境调整此值。

注:一旦速率确定,那么所有的设备必须为同一速率,否则不能通信。 默认值:4 级。

#### 厦门四信通信科技有限公司 Page 18 of 20

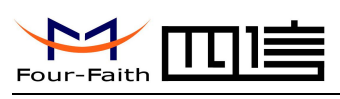

<span id="page-18-0"></span>如图 3-8 所示

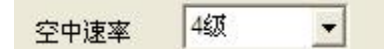

图 3-8 空中速率

## **3.3.9** 发射功率

不带 PA 最大 20dBm。分 4 个等级, 等级越高, 功率越大。 默认值:4 级 如图 3-9 所示

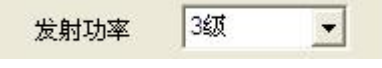

## **3.3.10 FEC**

FEC 为前向纠错功能,可选择关闭或开启,开启时可提高传输可靠性,默认开启。 如图 3-10 所示

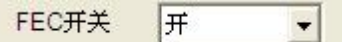

图 3-10 FEC 开关

## **3.3.11** 串口配置

可配置通信串口的波特率,数据位,校验位,停止位。 默认值, 波特率 115200, 属性 8N1。 如图 3-11 所示

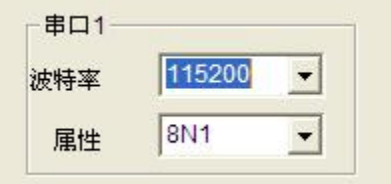

图 3-11 串口参数配置

## **3.3.12 IO** 配置

注: 1.IO 管脚的返回值应在 AT 命令或 PRO 协议模式下查看; 2. 设备配置休眠模式, IO 设置无效:

#### 厦门四信通信科技有限公司 Page 19 of 20

图 3-9 发射功率

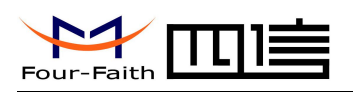

<span id="page-19-0"></span>表 3-1 n 与 IO 管脚映射关系

| n   | <b>10 管脚</b> |
|-----|--------------|
|     | <b>I01</b>   |
| ∠   | <b>I02</b>   |
| ٠U. | <b>I03</b>   |
|     | <b>I04</b>   |
| b   | <b>IO5</b>   |

## 3.3.12.1 设置 IO 模式

(n 见表 3-1)

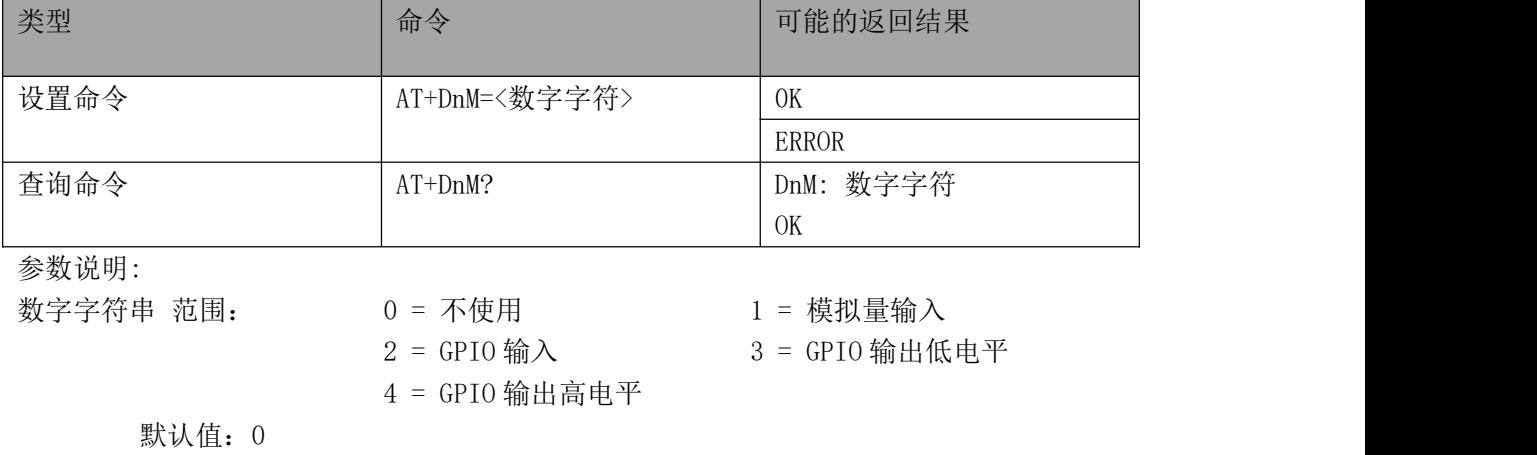

注: 1.IO1 和 IO2 具有 GPIO 输入、GPIO 输出模式,其他模式设置无效。 2.IO3、IO4 和 IO5 具有模拟量输入、GPIO 输入和 GPIO 输出模式,其他设置无效。

## 3.3.12.2 查询 IO 当前值

(n 见表 3-1)

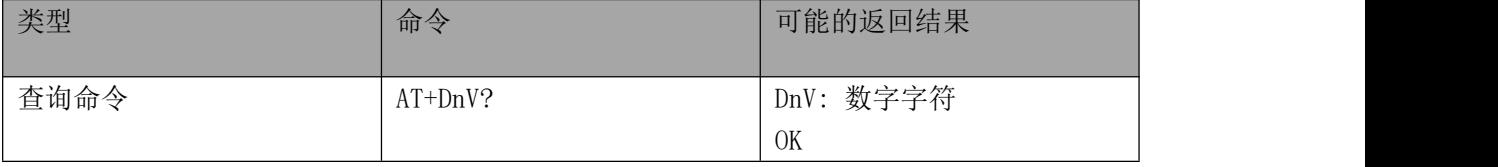

说明: 读取本地 IO 端口值(ADC、GPIO值)

ADC 采集值计算公式:

- 电压: (采集值) \*3.3\*20.16/(4095\*12.1) (V)
- 电流: (采集值) \*3.3\*1000/(4095\*150) (mA)

#### $\sqrt{\underline{g}}$ 门四信通信科技有限公司 Page 20 of 20

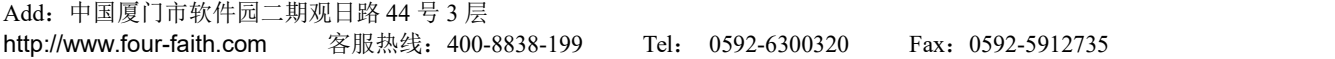